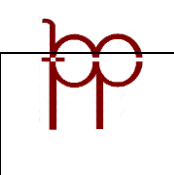

# **Revisão da Pensão**

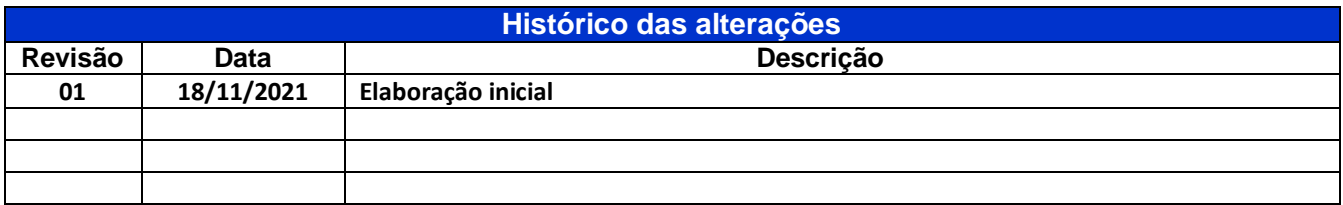

#### **Unidade gestora:**

Divisão de Administração de Benefícios

## **Regulamentação utilizada:**

Lei n. 1.104, de 18 de dezembro de 2012; Lei n. 885, de 17 de dezembro de 2017; Emenda Constitucional 41 de 2003; Emenda Constitucional 47 de 2005; Lei n. 9.717, de 27 de novembro de 1998; Deliberação 260/13.

#### **Objetivo:**

Este manual tem por objetivo determinar as responsabilidades dos envolvidos neste processo, bem como descrever como deve ser executado o processo de concessão de revisão da pensão, assegurando desta forma a padronização de execução, desempenho, qualidade e reprodutividade deste processo.

#### **Aplicação:**

Participam deste processo a Secretaria, Gerência do Programa Especial do Trabalho, Processamento e Controle, RH do Servidor, Procuradoria, Assessoria Jurídica, Controle Interno e Setor de Apoio Administrativo.

#### **Definições:**

Não aplicável.

#### **Mapeamento do processo:**

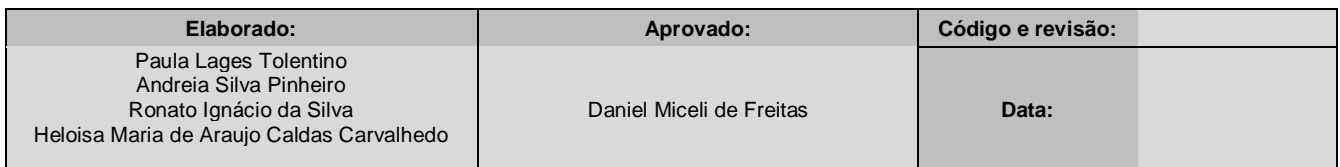

Etapa 1 Responsável: servidor Ação realizada: protocola pedido de revisão juntando a documentação necessária.

Etapa 2

Responsável: Secretaria

Ação realizada: de posse da documentação, abrir o processo, criar uma numeração própria, providenciar capa e numerar as páginas, cadastrar o processo no sistema. Apensar o processo de pensão e encaminhar para Responsável pelos Benefícios.

Etapa 3

Responsável: Responsávelo pelos Benefícios Ação realizada: conferir a documentação e analisar o pedido da revisão da pensão.

Se o pedido da revisão for inclusão de novo tempo de contribuição encaminha para Agente Administrativo, e não for por esse motivo, a Responsável de Benefícios encaminha para Assessor jurídico.

Etapa 4

Responsável: Agente Administrativo

Ação realizada: inclusão de tempo de contribuição de outros Regimes Previdenciários, verificar as regras que tem direito e fazer simulação cálculo dos proventos.

Etapa 5

Responsável: Responsável pelos Benefícios

Ação realizada: elabora nova memória de cálculo, envia o processo para a Assessoria Jurídica.

Etapa 6

Responsável: Assessoria Jurídica

Ação realizada: avaliar se o pedido de revisaão de pensão faz jus para aplicar as novas regras e faz jus com a legislação. Encaminha processo com o parecer para a Responsável de Benefícios.

Etapa 7

Responsável: Responsável pelos Benefícios

Ação realizada: fazer a portaria e encaminhar para Divisão de Controle Interno Previdenciário para conferir todo o processo.

Etapa 8 Responsável: Controle Interno Previdenciário Ação realizada: Efetuar a conferência do processo e encaminhar para o Gestor do FPSMP.

Etapa 9 Responsável: Gestor do FPSMP Ação realizada: Para assinar a Portaria, encaminha Responsável de Benefícios.

Etapa 10 Responsável: Responsável pelos Benefícios Ação realizada: Encaminhar para a Secretaria para providenciar a publicação. Etapa 11

Responsável: Secretaria

Ação realizada: Solicitar a publicação à PMP e encaminhar o processo para o Setor de Processamento Controle para inclusão do benefício na folha de pagamento. Assim que efetuado a publicação encaminhar o processo para a Responsável pelos Benefícios.

Etapa 12

Responsável: Responsável pelos Benefícios Ação realizada: Caso tenha CTC do INSS, oficiar para o INSS. Encaminhar o processo para o Setor de Apoio Administrativo.

Etapa 13 Responsável: Setor de Apoio Administrativo Ação realizada: Encaminhar as imagens para o Tribunal de Contas..... (passo30) Encaminhar o processo para Responsável pelos Benefícios.

Etapa 14 Responsável: Responsável pelos Benefícios Ação realizada: Conferir o envio.

Se houver Compensação Previdenciária enviar o processo para Compensação Previdenciária.

Etapa 15 Responsável: Compensação Previdenciária Ação realizada: solicitar compensação previdenciária e após encaminhar a Secretaria para arquivar.

Etapa 16 Responsável: Secretaria Ação realizada: arquivar processo.

**Fluxograma do processo:**

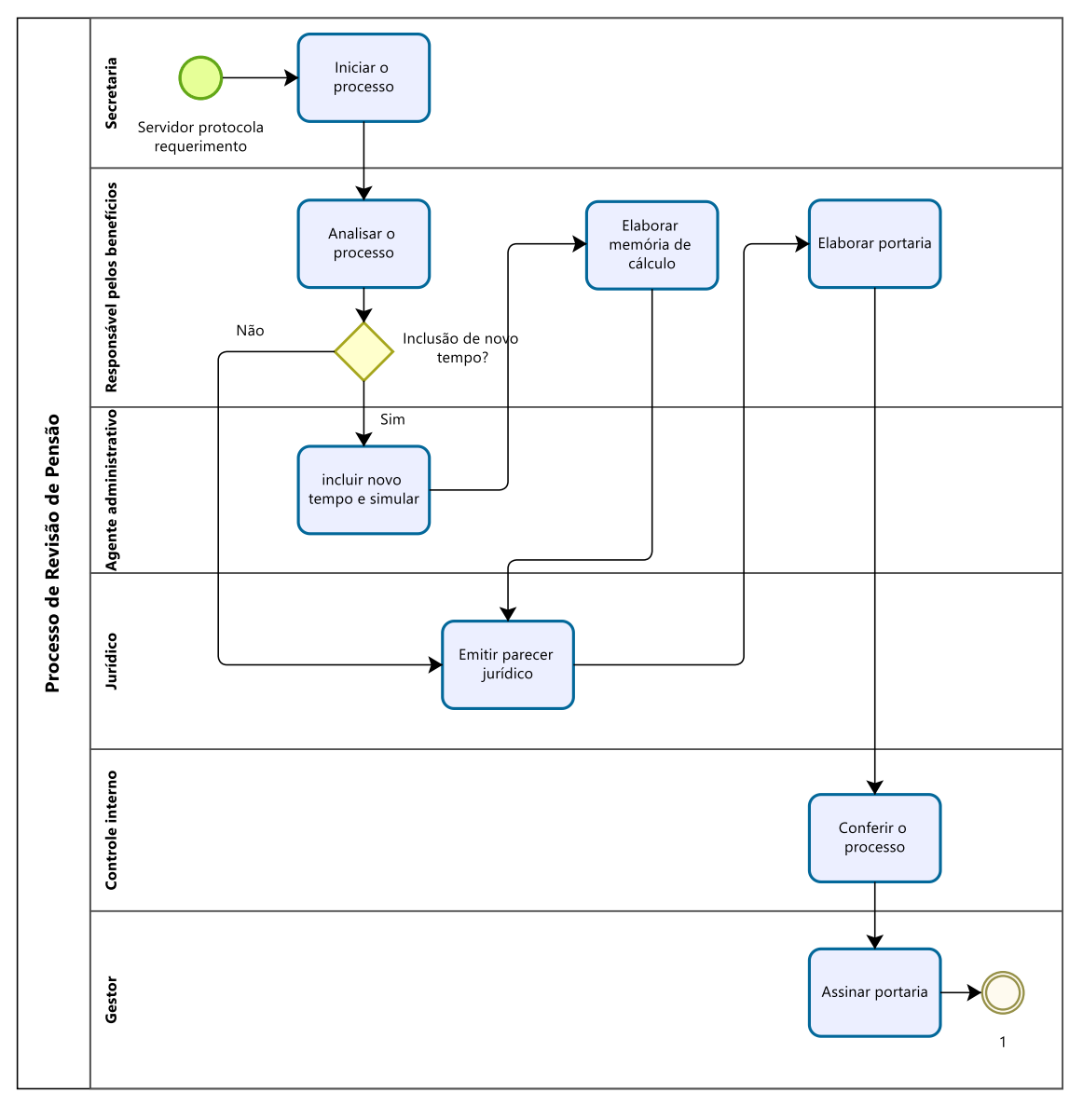

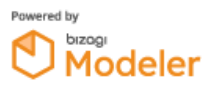

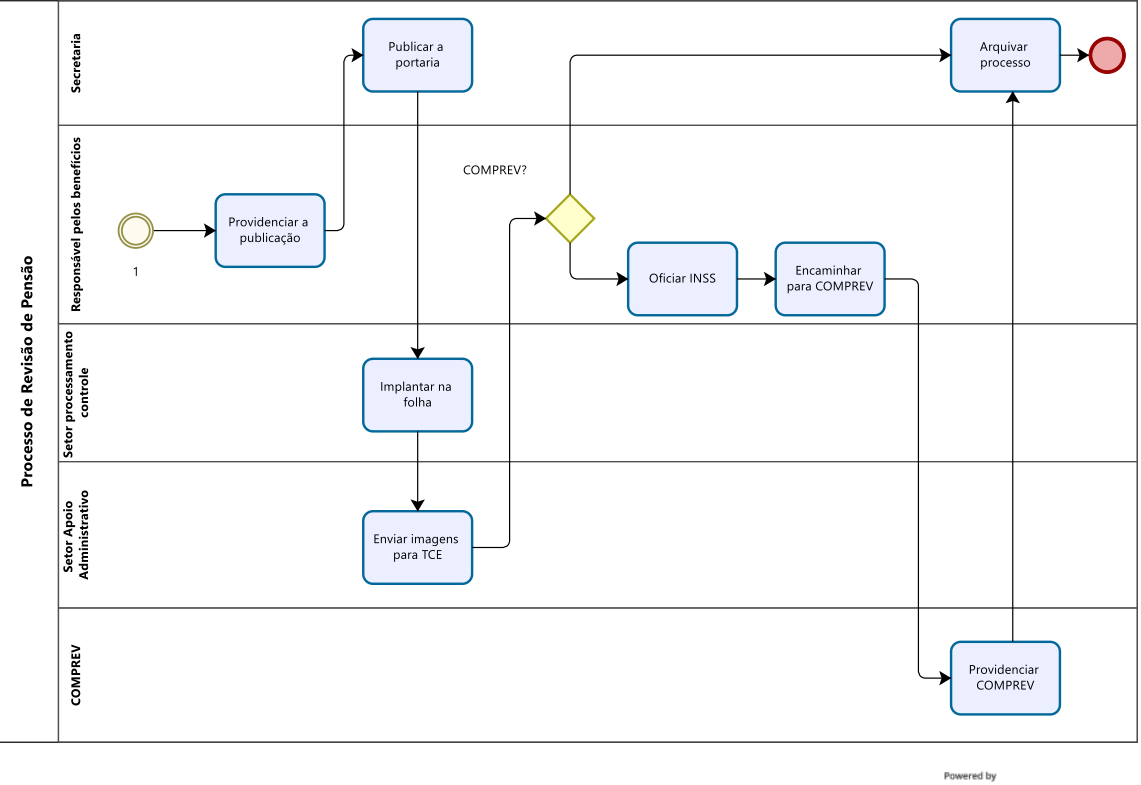

Powered by<br>Modeler

#### **Outros documentos:**

**Passo 10:** Solicitar ao pensionista a documentação necessária:

- Carteira de Identidade; \*
- $\bullet$  CPF;  $*$
- Último contracheque;
- Comprovante de Residência ATUAL; \*
- Pedido fundamentado para revisão da pensão.

**Nota 1: (\*):** A documentação solicitada deve ser **Original** e Cópia

## **Passo 20:**

Cadastrar o processo no sistema:

- Entrar no sistema SAFCI;
- Selecionar SISPROT;
- Menu Protocolo;
- Cadastrar;
- Preencher todos os campos do Cadastro de Protocolo;
- Salvar;
- Menu Protocolo;
- Confirmar Recebimento;
- Inserir a data de tramitação;
- Confirmar e avançar;
- Fazer um despacho informando que o servidor está devidamente cadastrado no SISPREV;
- Anexar o despacho no processo.

## **Passo 30:**

Encaminhar as imagens para o Tribunal de Contas:

- Entrar no sistema SIGFIS (Sistema Integrado de Gestão Fiscal);
- Entrar no módulo Deliberações;
- Deliberação 260;
- Clicar em Nova Remessa de Processo;
- Preencher todos os campos;
- Salvar;
- $\bullet$  Preencher os itens 1 e 6:
- Scanear todos os documentos;
- Providenciar assinatura digital do Gestor do Fundo;
- Anexar os documentos assinados no item 9;
- Fazer a verificação no item 10;
- Flegar atestando que todos os documentos do processo estão anexados, legíveis e assinados;
- Enviar o processo;
- Receber e arquivar no processo o recibo de entrega das imagens.

# **Documentos vinculados a este manual:**

- Carteira de Identidade; \*
- $\bullet$  CPF ;  $*$
- Último contracheque;
- Comprovante de Residência ATUAL; \*
- Pedido fundamentado para revisão da pensão.

# **Nota 1: (\*): A documentação solicitada deve ser Original e Cópia**